### Esri Developer Summit

March 26-29, 2012 | Palm Springs, California esri.com/events/devsummit

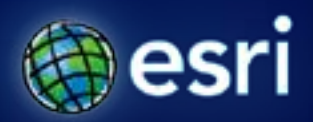

## **Extending ArcGIS for Server 10.1 services**

### Sterling Quinn @SterlingGIS ArcGIS for Server: Product Engineer

#### **Session overview**

- **Introduction to server object extensions (SOEs)**
- **Do you need an SOE?**
- **Developing an SOE**
- **Deploying an SOE**
- **Getting help**

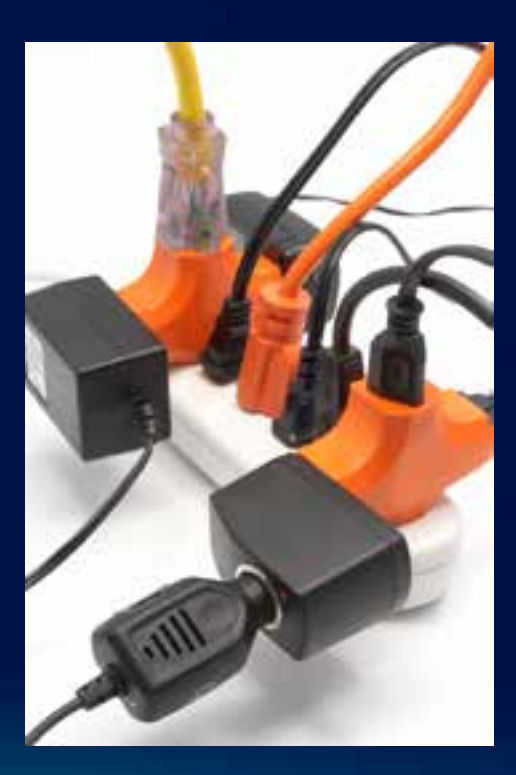

## **Introduction to SOEs**

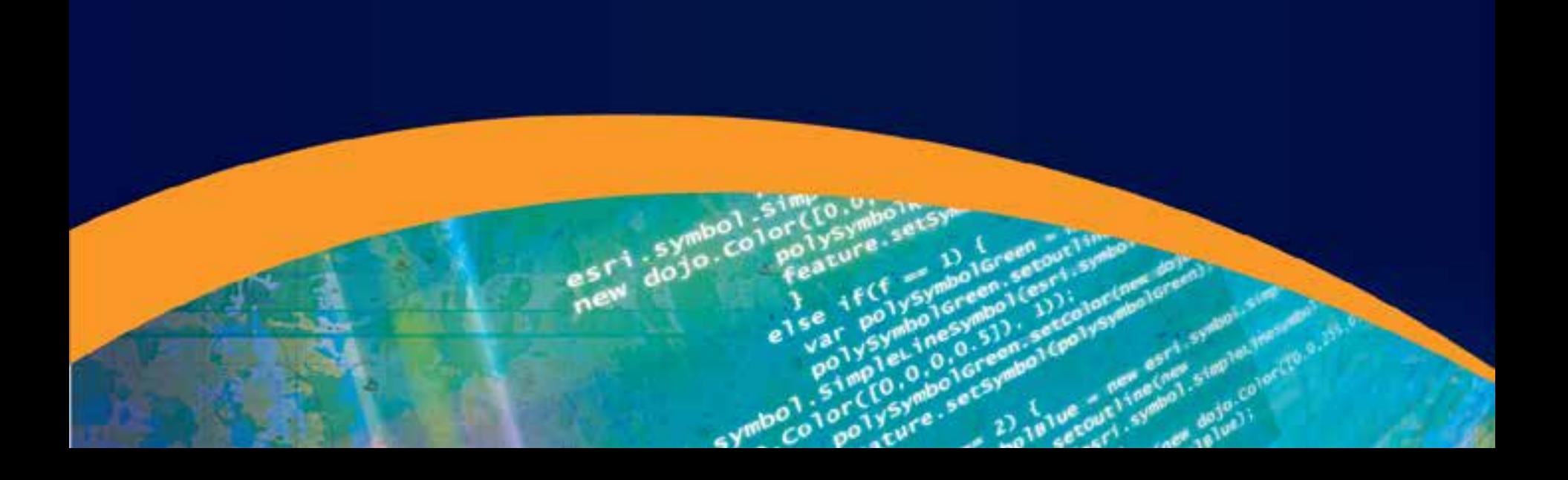

#### **What is an SOE?**

- **Server Object Extension**
- **Extends base functionality of ArcGIS Server using ArcObjects**
- **A class library you write in .NET or Java and deploy to your server**

#### **SOEs are available when you create a service**

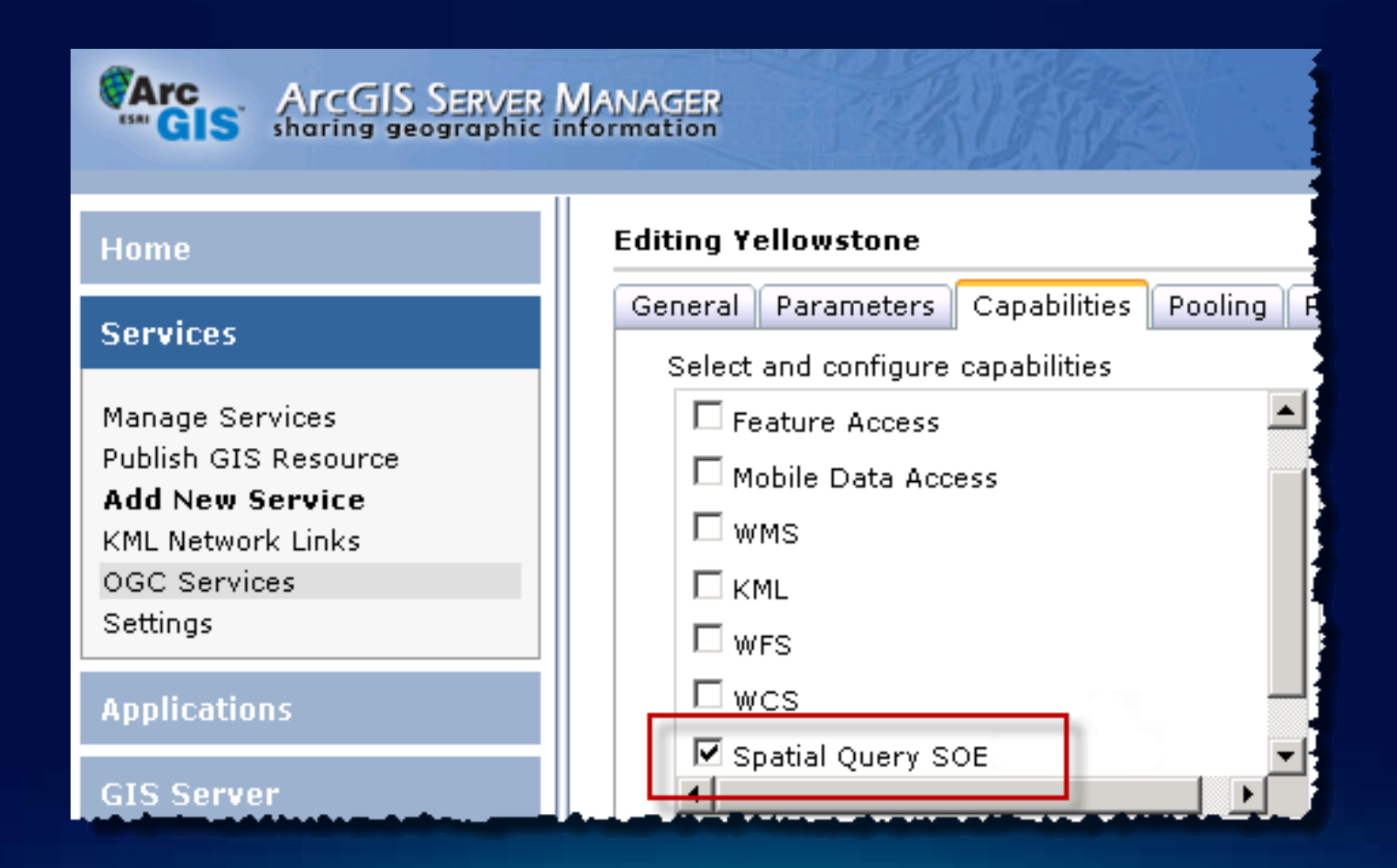

#### **Advantages of SOEs**

- **Functional**
- **Fast**
- **Pluggable**
- **Consumable through REST web services**

Dynamic segmentation SOE: Locate Distance Markers' Chronic regional length and is \$24.000, then then't patches. A serve depoi normana (FIR) relations the designer and busihanse back. Honda i ... But ed. Politic ... Postal Pillary

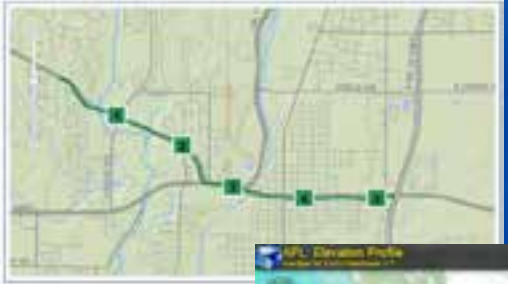

### **Demo: Some SOEs in action**

#### •**[Elevation profile](http://maps.esri.com/AGSFlex_Demos/FlexViewer21_viewItLive/index.html?config=cfg-ElevationProfile.xml)**

#### •**[Dynamic segmentation](http://servicesbeta.esri.com/demos/milemarker/milemarker.html)**

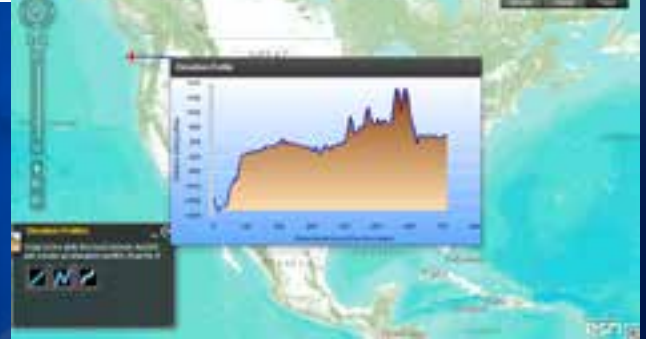

п

#### **Detour: Alternatives to SOEs**

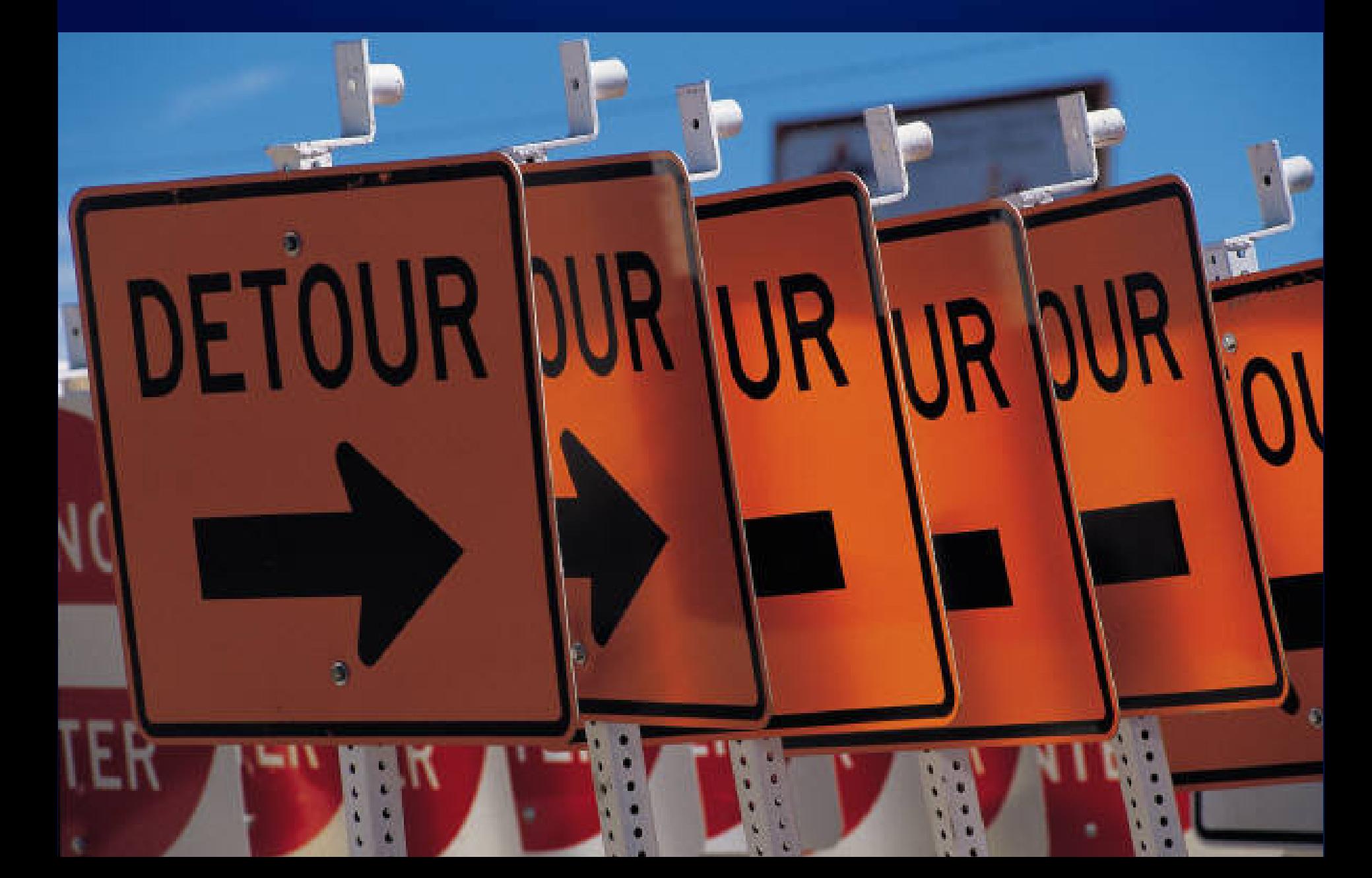

#### **Building layouts for web printing**

- **Out-of-the-box PrintingTools service in 10.1**
- **Arcpy.mapping for advanced printing**

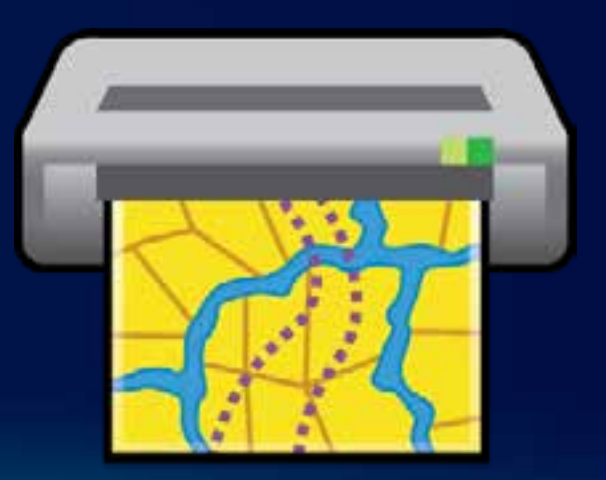

#### **Changing symbols on the fly**

- **"Dynamic layers" capability at 10.1**
	- **Specify drawing information as part of map service request**
- **Client-side graphics with Web APIs' FeatureLayer**

#### **Web editing**

#### • **Feature service and the Web APIs**

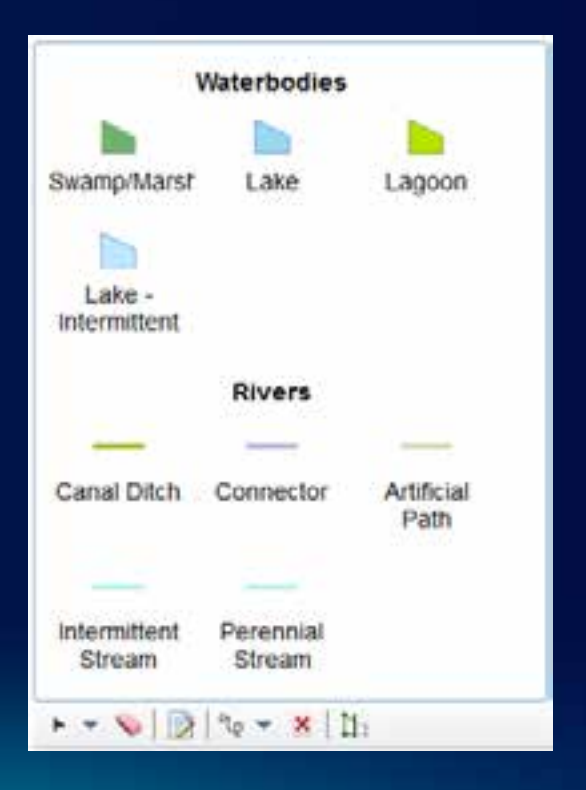

#### **Geoprocessing**

- **ModelBuilder published as geoprocessing service**
- **Python script tool as geoprocessing service**
- **Custom geoprocessing tool with .NET, C++, etc.**

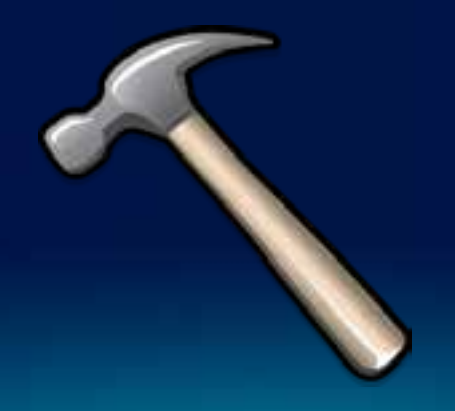

#### **Geometric calculations**

• **Geometry service**

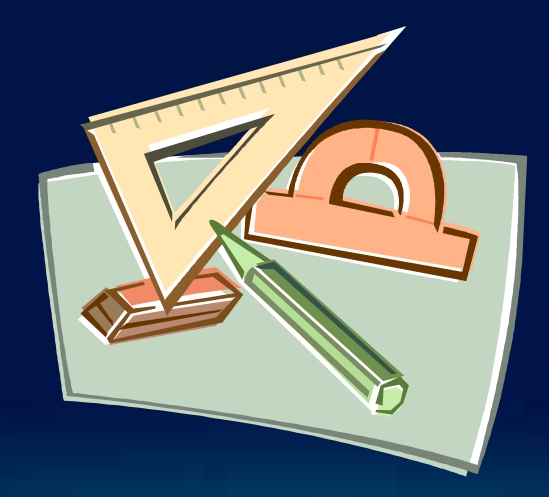

#### **When do you need an SOE?**

- **Need functions beyond out-of-the-box services**
- **Can't or don't want to use geoprocessing framework**
- **Leverage fast server-side processing using ArcObjects**

## **Developing an SOE**

#### **Today we'll focus on REST Web service SOEs**

- **Easily invoked by the Esri Web APIs**
	- **JavaScript**
	- **Flex**
	- **Silverlight**
	- **iOS**
	- **Etc.**

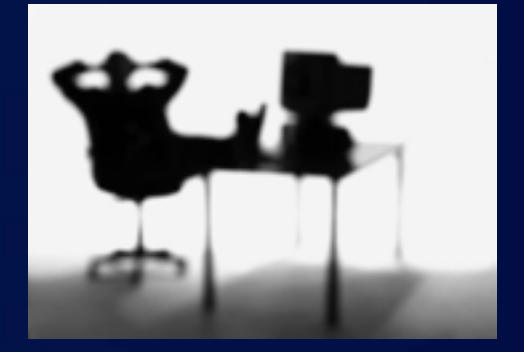

#### **What you have to understand to develop an SOE**

- **.NET or Java technologies**
- **REST or SOAP communication**
- **ArcObjects**
- **Optional technologies for custom property pages**
	- **HTML and JavaScript for Manager pages**
	- **Java Swing or Windows Forms, and ArcCatalog customization, for ArcCatalog pages**

### **Demo: Another SOE in action**

Spatial Query REST

#### **Steps for developing and deploying an SOE**

- **1. Write the code**
- **2. Optionally write a property page for Manager, ArcCatalog, or both**
- **3. Deploy the SOE**
- **4. Publish a service and enable the SOE on it**
- **5. Use the SOE in a client application you develop**

# **Writing the code**

#### **An SOE implements the following interfaces**

- **IServerObjectExtension**
- **IObjectConstruct (put initialization logic here)**
- **IRESTRequestHandler \***
	- **\* Other interfaces are used with SOAP and DCOM SOEs**

#### **Getting started with the code**

- **REST SOE template in Visual Studio**
- **Installed with .NET ArcObjects SDK**
- **Has an example SOE stubbed out for you**

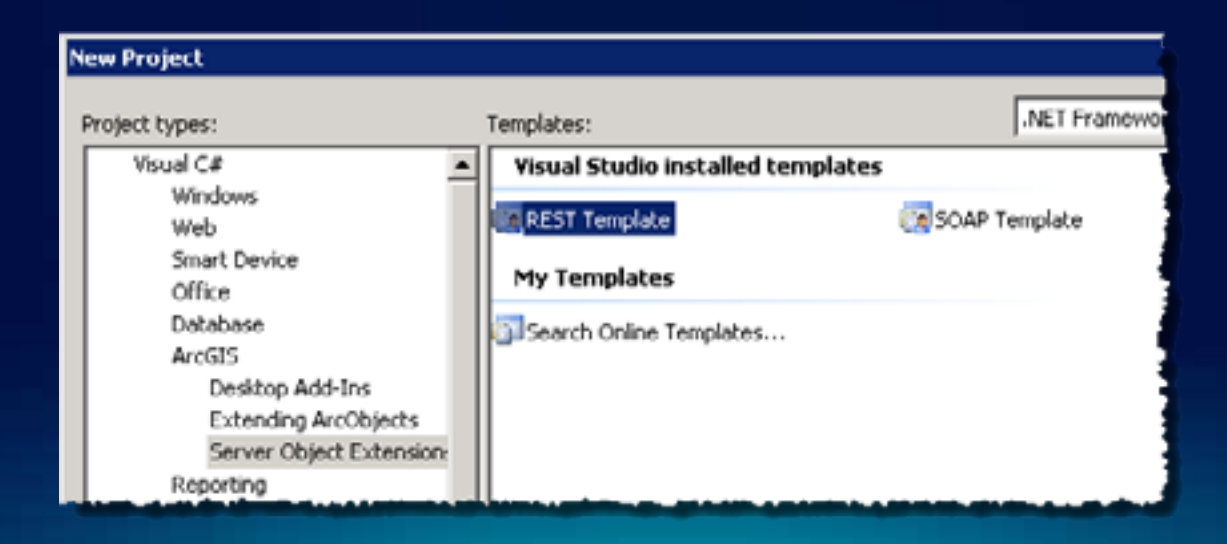

## **Demo: A tour of the REST SOE template**

Visual Studio REST SOE template

#### **What happens in the template code**

- **Implements required interfaces**
- **Creates the schema**
- **Handles resources and operations**

#### **ESRI.ArcGIS.SOESupport**

- **Helper classes**
	- **SoeRestImpl for REST**
	- **SoeSoapImpl for SOAP**
- **Allows for**
	- **Message de/serialization**
	- **Error handling**
	- **Logging**

#### **Creating the schema**

- **What resources and operations will your SOE expose?**
	- **Resources give you back information**
	- **Operations do something**
- **Snap them together to make a schema**
- **You may need to diagram this**

#### **SOE capabilities (or "Operations allowed")**

- **Determine which schema items clients can access**
- **Configured as a parameter on schema items**

**RestResource customLayerResource = new RestResource("customLayers", true, CustomLayer, "GetInfo");**

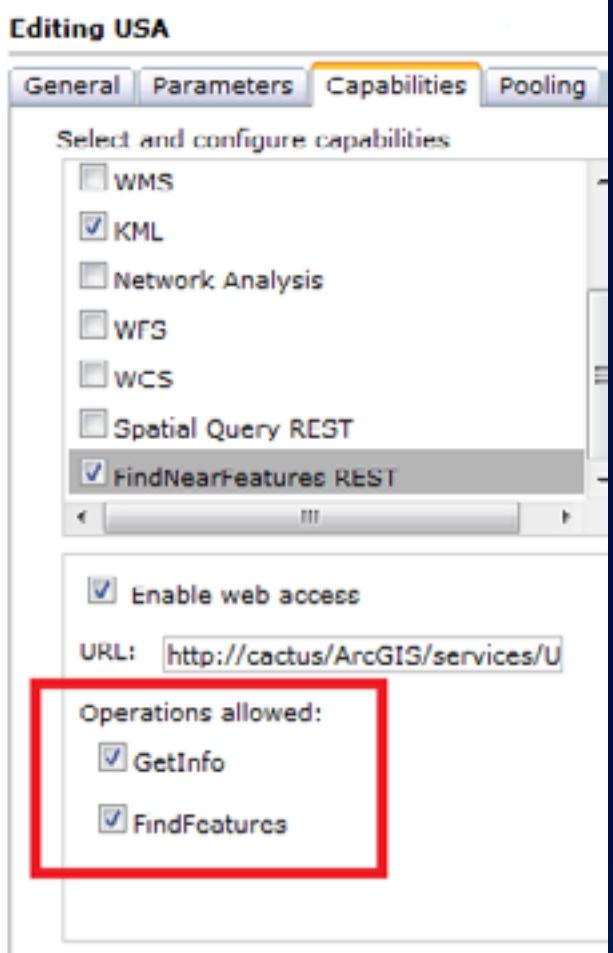

## **Demo: Exploring REST SOE schemas**

Spatial Query REST SOE

Find Near Features REST SOE

#### **Writing handler functions**

- **Each resource and operation has a handler**
- **Operation handlers are where most of your business logic is invoked**

#### **Working with JSON**

- **Your handlers have to…**
	- **Deserialize incoming JSON**
	- **Do something with it (often using ArcObjects)**
	- **Serialize the output into a JSON response**
- **Important class: ESRI.ArcGIS.SOESupport.JsonObject**

#### **Serialization methods on SOESupport.JsonObject**

- **Deserialization (receiving a request)**
	- TryGetArray(string, out object[])
	- <sup>■●</sup> TryGetAsBoolean(string, out bool?)
	- =♥ TryGetAsDate(string, out System.DateTime?)
	- TryGetAsDouble(string, out double?)
	- V TryGetAsLong(string, out long?)
	- <sup>≡●</sup> TryGetJsonObject(string, out ESRI.ArcGIS.SOESupport.JsonObject)
	- <sup>■●</sup> TryGetObject(string, out object)
	- TryGetString(string, out string)

#### • **Serialization (preparing a response)**

- <sup>≡●</sup> AddArray(string, object[])
- ....≡♦ AddBoolean(string, bool)
	- <sup>≡●</sup> AddDate(string, System.DateTime)
- ...≡♥ AddDouble(string, double)
- ...≡♥ AddJsonObject(string, ESRI.ArcGIS.SOESupport.JsonObject)
- ≡♥ AddLong(string, long)
- <sup>≡●</sup> AddObject(string, object)
- **AddString(string, string)**

#### **Conversion methods on SOESupport.Conversion**

 $\exists \blacklozenge$  Conversion()

- $\Box$ = $\blacklozenge$  ToGeometry(ESRI.ArcGIS.SOESupport.JsonObject, ESRI.ArcGIS.Geometry.esriGeometryType).
- <sup>■●</sup> ToGeometry(string, ESRI.ArcGIS.Geometry.esriGeometryType)
- ≔♥ ToJson(ESRI,ArcGIS,Geodatabase,IRecordSet)
	- <sup>=</sup> ToJson(ESRI.ArcGIS.Geometry.IGeometry)
	- <sup>=●</sup> ToJsonObject(ESRI.ArcGIS.Geometry.IGeometry)
	- " ToSpatialReference(string)

#### • **These are helpful with (de)serialization**

#### **Deserialization in the SpatialQueryREST sample**

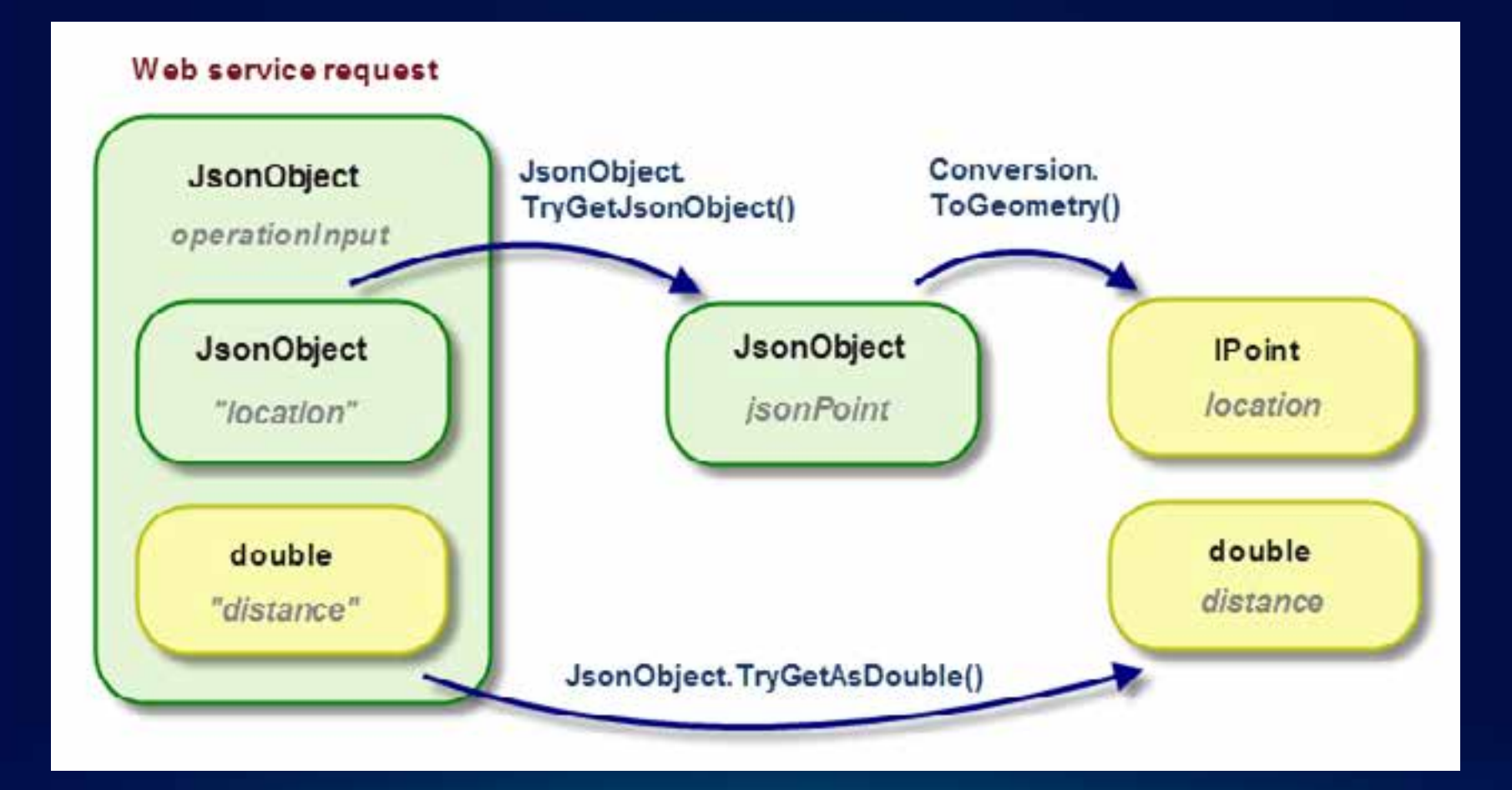

#### **Serialization in the SpatialQueryREST sample**

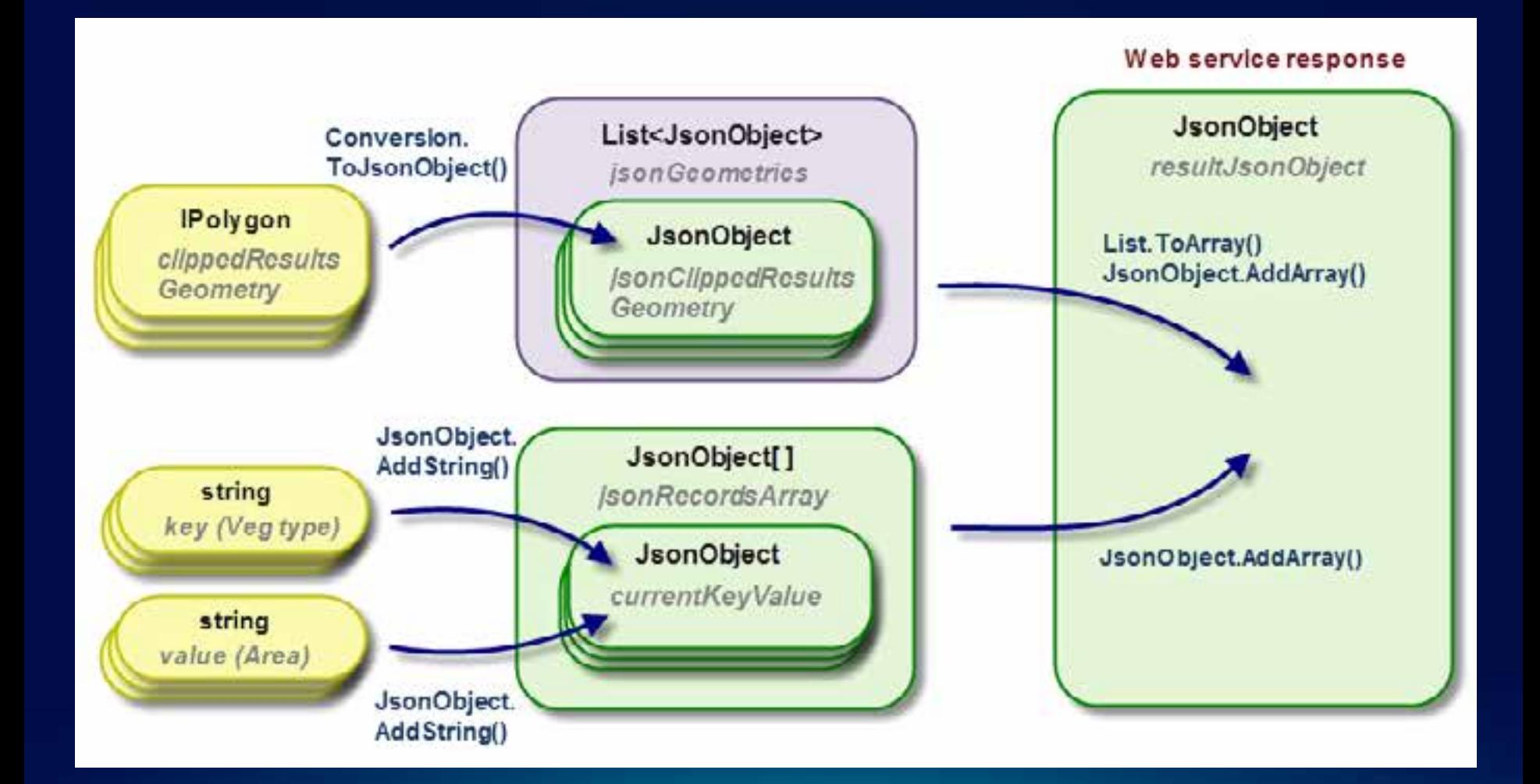

### **Demo: JSON serialization**

Spatial Query REST SOE

#### **Accessing map services**

- **Avoid MXD-specific ArcObjects (IMap, ILayer, etc.)**
	- **[Carto object model](http://help.arcgis.com/en/sdk/10.0/Arcobjects_net/pdf/CartoObjectModel.pdf)**
- **Use IMapServerDataAccess to get at underlying data of MSDs**
	- **IFeatureClass, IRaster, or ITable**

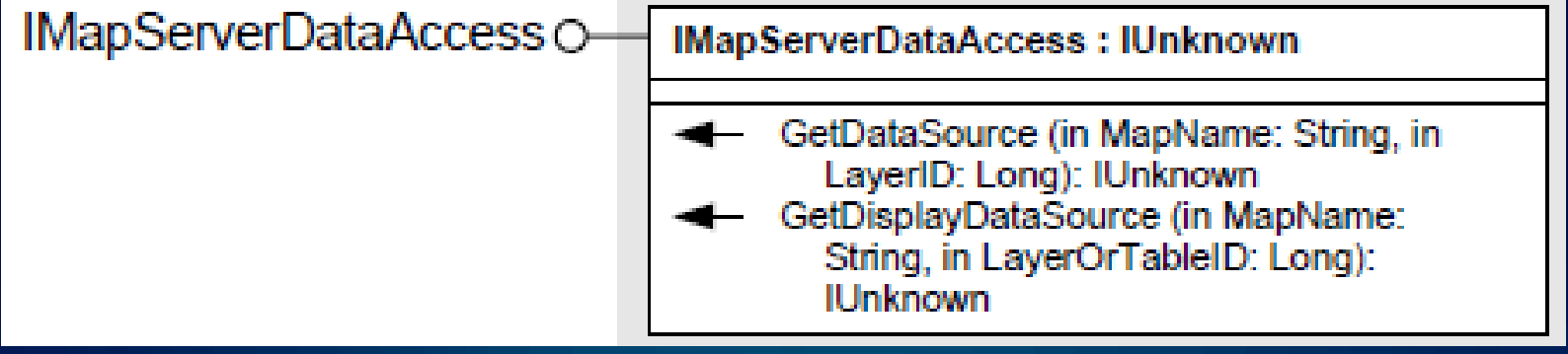

## **Demo: Map service access**

Spatial Query REST SOE

# **Deploying an SOE**

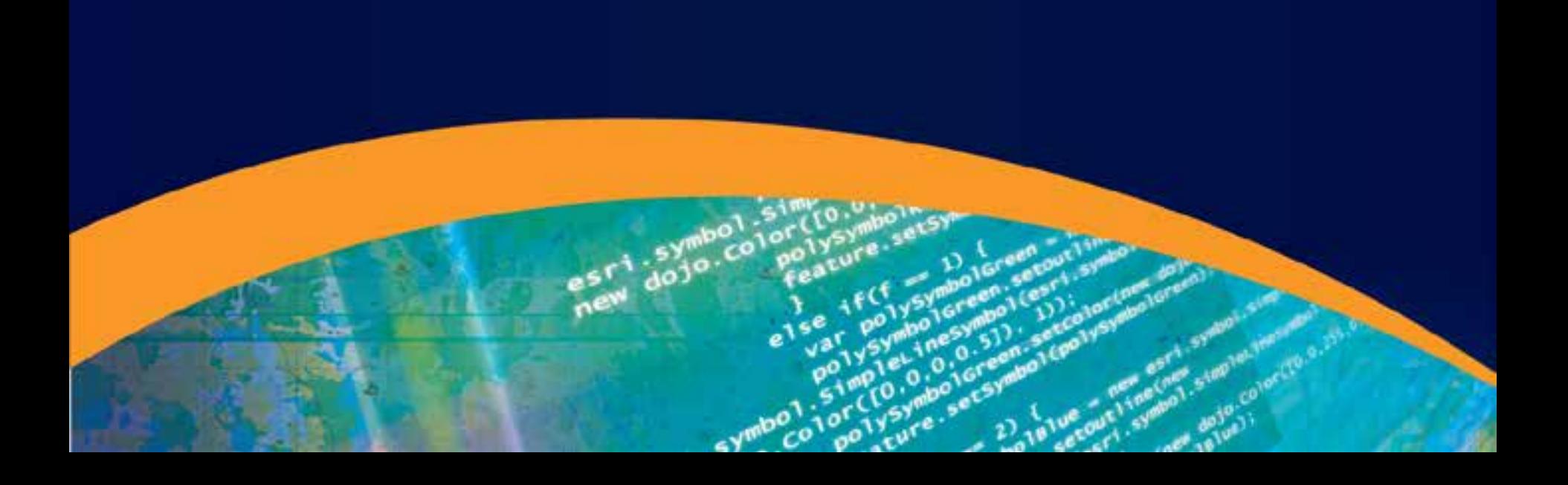

#### **Deploying and enabling an SOE**

- **Browse to the .SOE file in Manager to deploy**
- **Edit any map service properties and check the SOE**
- **Manager provides text boxes for typing SOE properties**
	- **Custom Manager and ArcCatalog property pages available**

### **Demo: Deploying and enabling an SOE**

Spatial Query REST SOE

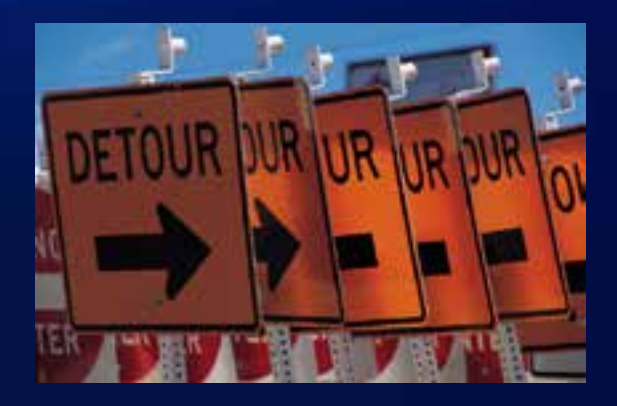

# **Deploying an SOE in 10.0**

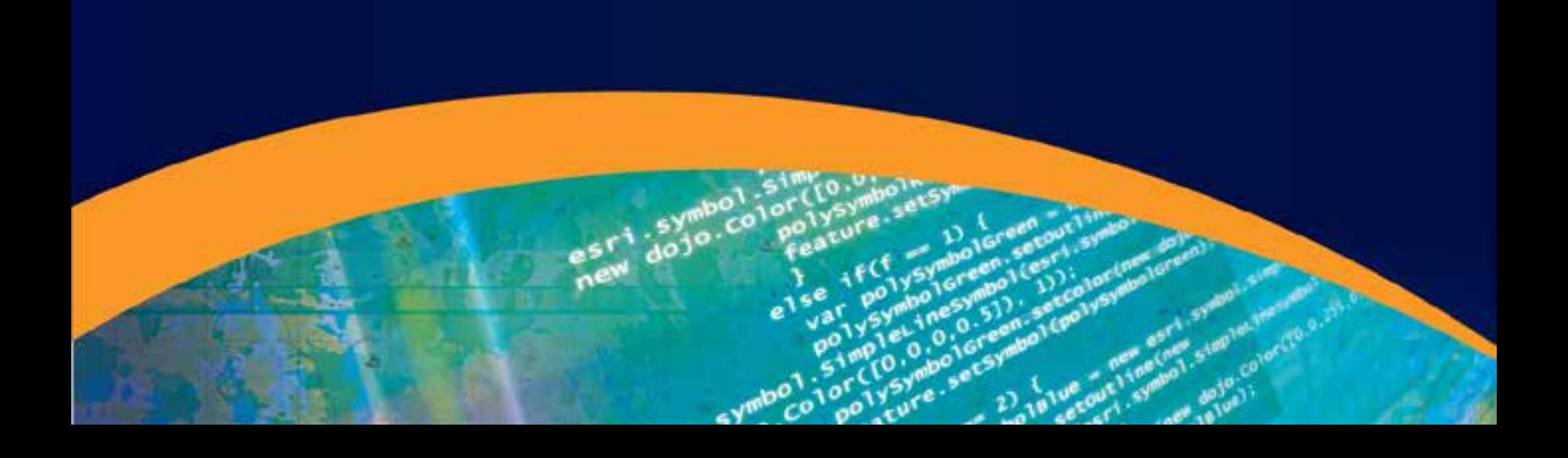

#### **Registering the SOE on each SOC**

- **Sign and build the project**
- **Register on each SOC machine with this command:**
- **regasm <path to DLL> /codebase**
- **SOC account needs access to DLL location**

#### **Registering the SOE with ArcGIS Server**

- **Done through code using IServerObjectAdmin2.AddExtensionType()**
- **Re-use the registration app in the SOE SDK samples**
- **Verify registration by viewing <ArcGIS Server install>\server\system\ServerTypesExt.dat**

## **Using an SOE in a client application**

#### **Using the SOE in a client application**

• **Use types designed for asynchronous HTTP requests to Web services**

• **Different techniques for JavaScript, Flex, and Silverlight**

#### **JavaScript clients to REST SOEs**

- **Use esri.request**
- **Set up content variable with JSON inputs**
- **Pass content to esri.request, then work with the response object**
- **Online SDK has a sample**

## **Demo: Using an SOE in a JavaScript app**

Spatial Query REST SOE

#### **Where can I get more help?**

- **Recording of this session will be on Resource Center**
- **SOE doc is in the ArcObjects SDK developer help**

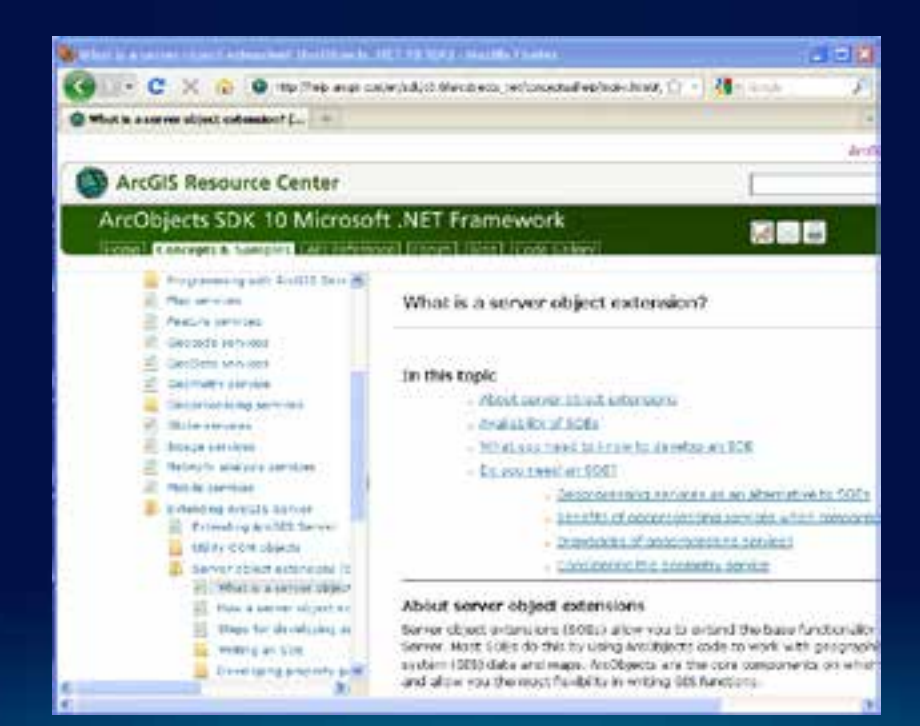

## **Demo: Help for building SOEs and clients**

**Download today's demos**

• **esriurl.com/spatialqueryrest**

• **esriurl.com/milemarker**

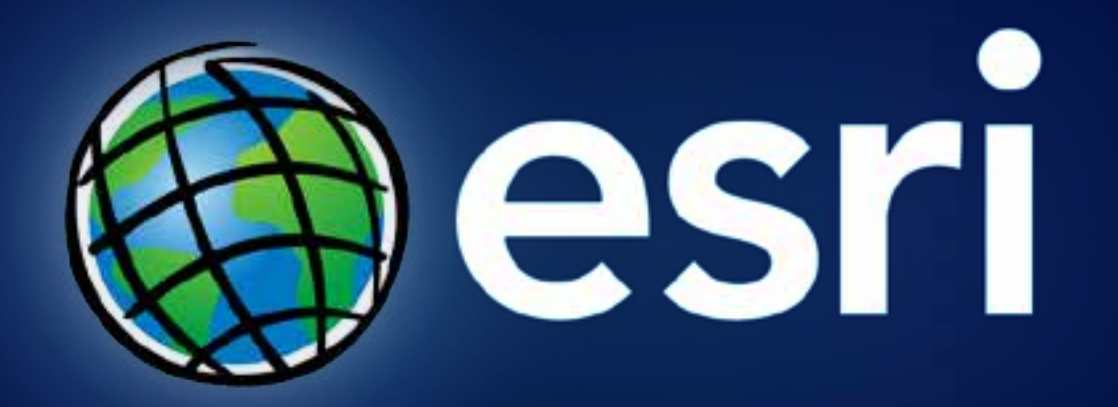